CM2202: Scientific Computing and Multimedia Applications Fourier Transform 2.1: Digital Signal and Image Processing Applications and Examples

Prof. David Marshall

<span id="page-0-0"></span>School of Computer Science & Informatics

《 ロ 》 《 御 》 《 君 》 《 君 》 《 君

 $2Q$ 

0000000000

# Filtering in the Frequency Domain

#### Low Pass Filter

Example: Audio Hiss, 'Salt and Pepper' noise in images,

#### Noise:

- The idea with noise Filtering is to reduce various spurious effects of a local nature in the image, caused perhaps by
	- noise in the acquisition system,
	- arising as a result of transmission of the data, for example from a space probe utilising a low-power transmitter.

<span id="page-1-0"></span>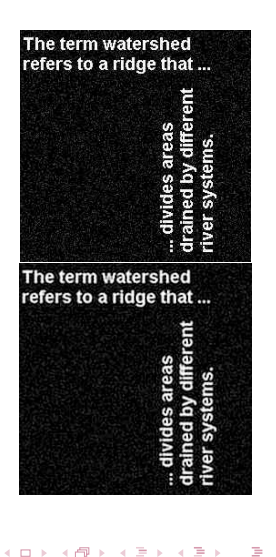

# Frequency Space Filtering Methods

## Low Pass Filtering — Remove Noise

## $Noise = High Frequency$

- In audio data many spurious peaks in over a short timescale.
- In an image means there are many rapid transitions (over a short distance) in intensity from high to low and back again or vice versa, as faulty pixels are encountered.
- Not all high frequency data noise though!

Therefore **noise** will contribute heavily to the **high frequency** components of the signal when it is analysed in Fourier space.

Thus if we **reduce** the **high frequency** components  $-$  **Low-Pass** Filter should (if tuned properly) reduce the amount of noise in the data.

<span id="page-2-0"></span>3 / 38

# (Low-pass) Filtering in the Fourier Space

Low Pass Filtering with the Fourier Transform

We **filter** in Fourier space by computing

$$
G(u,v)=H(u,v)F(u,v)
$$

where:

- $F(u, v)$  is the **Fourier transform** of the **original** image,
- $\bullet$  H(u, v) is a filter function, designed to reduce high frequencies, and
- $G(u, v)$  is the **Fourier transform of the improved image**.
- Inverse Fourier transform  $G(u, v)$  to get  $g(x, y)$  our improved image

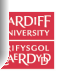

# Ideal Low-Pass Filter

## We need to design or compute  $H(u, v)$

- If we know  $h(x, y)$  or have a discrete sample of  $h(x, y)$  can compute its Fourier Transform
- Can simply design simple filters in Frequency Space

The simplest sort of filter to use is an *ideal low-pass filter*, which in one dimension appears as :

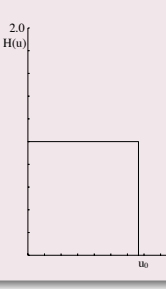

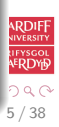

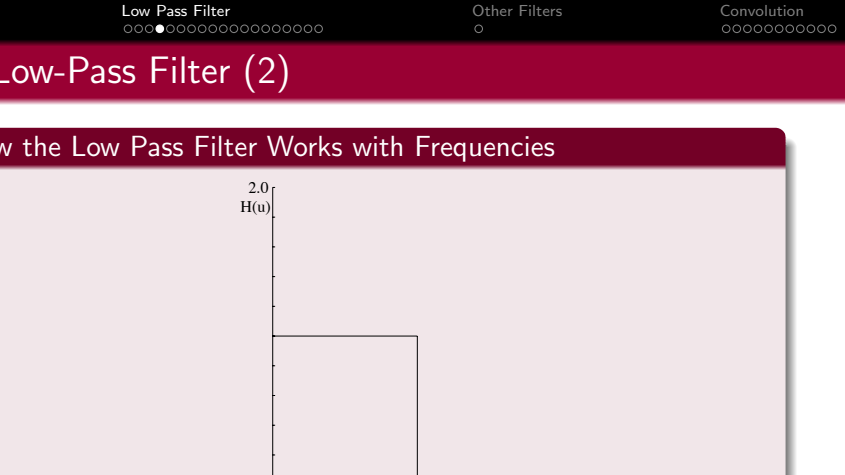

This is a  $h(x, y)$  function which is **1** for u between 0 and  $u_0$ , the cut-off frequency, and **zero** elsewhere.

- $\bullet$  So all frequency space information **above**  $u_0$  is **discarded**, and all information **below**  $u_0$  is **kept**.
- A very simple computational process.

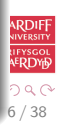

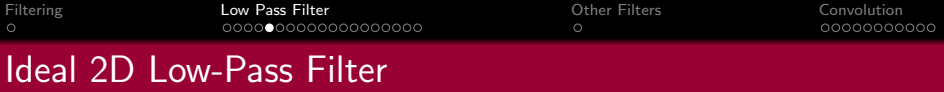

#### Ideal 2D Low-Pass Filter

The two dimensional version of this is the Low-Pass Filter:

$$
H(u,v) = \begin{cases} 1 & \text{if } \sqrt{u^2 + v^2} \leq w_0 \\ 0 & \text{otherwise,} \end{cases}
$$

where  $w_0$  is now the **cut-off frequency** for **both** dimensions.

 $\bullet$  Thus, all frequencies inside a radius  $w_0$  are kept, and all others discarded.

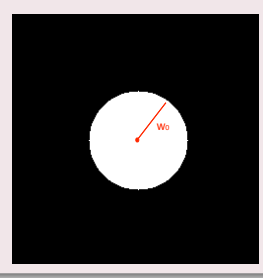

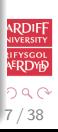

# Not So Ideal Low-Pass Filter? (1)

#### In practice, the ideal Low-Pass Filter is no so ideal

The **problem** with this filter is that as well as noise there may be useful high frequency content:

- In **audio**: plenty of other high frequency content: high pitches, rustles, scrapes, wind, mechanical noises, cymbal crashes etc.
- In *images: edges* (places of rapid transition from light to dark) also significantly contribute to the high frequency components.

**Choosing the most appropriate** cut-off frequency is not so easy

• Similar problem to choosing a threshold in *image* thresholding.

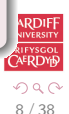

 $\left\{ \begin{array}{ccc} 1 & 0 & 0 \\ 0 & 1 & 0 \end{array} \right.$ 

00000000000

# Not So Ideal Low-Pass Filter? (2)

What if you set the wrong value for the cut-off frequency?

If you choose the wrong cut-off **frequency** an ideal low-pass filter will tend to *blur* the data:

- High audio frequencies become muffled
- Edges in images become blurred.

The lower the cut-off frequency is made, the more pronounced this effect becomes in *useful data content* 

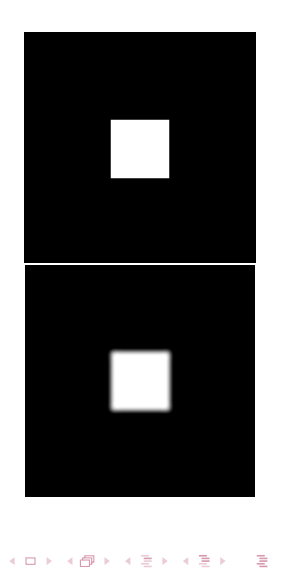

 $\circ$ 

[Filtering](#page-1-0) [Low Pass Filter](#page-2-0) [Other Filters](#page-23-0) [Convolution](#page-25-0)

# Ideal Low Pass Filter Example 1

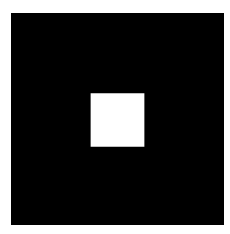

(a) Input Image

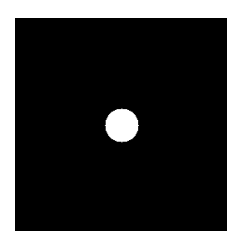

(c) Ideal Low Pass Filter

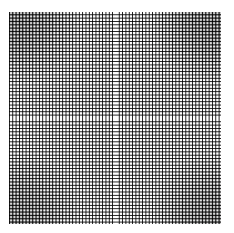

## (b) Image Spectra

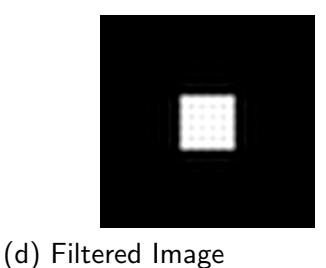

**K ロラ メタラ メミチ メミチ** 

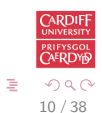

## Ideal Low-Pass Filter Example 1 MATLAB Code

#### [low pass.m:](http://www.cs.cf.ac.uk/Dave/CM2202/MATLAB/Fourier_Transform/lowpass.m)

```
% Create a white box on a
% black background image
M = 256; N = 256;
image = zeros(M,N)box = ones (64, 64);
%box at centre
image(97:160.97:160) = box:
% Show Image
figure(1);imshow ( image ) ;
% compute fft and display its spectral
F = \{ ft2 (double (image)) \};
figure (2);
imshow(abs(fftshift(F)));
```
% Compute Ideal Low Pass Filter  $u0 = 20$ ; % set cut off frequency

```
u = 0: (M-1);
v = 0:(N-1);
idx = find(u)M/2:
u ( id x ) =u ( id x ) -M;
id y = find (v)N/2;
v ( id y ) = v ( id y ) - N;
[V, U] = mesherid (v, u):
D=s q r t (U.^2+V.^2);
H=double (D \leq u0);
```

```
% display
figure (3) ;
imshow(fftshift(H)):
```

```
% Apply filter and do inverse FFT
G=H.*F:
g= real (ifft 2 (double (G));
```

```
% Show Result
figure (4):
imshow(g):
```
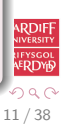

 $\circ$ 

[Filtering](#page-1-0) [Low Pass Filter](#page-2-0) [Other Filters](#page-23-0) [Convolution](#page-25-0)

# Ideal Low Pass Filter Example 2

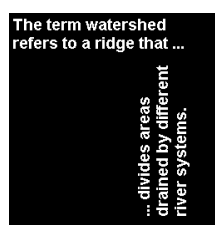

## (a) Input Image

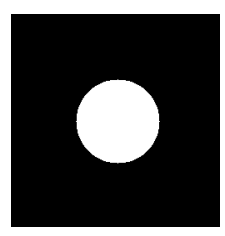

(c) Ideal Low-Pass Filter

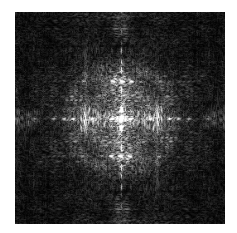

(b) Image Spectra

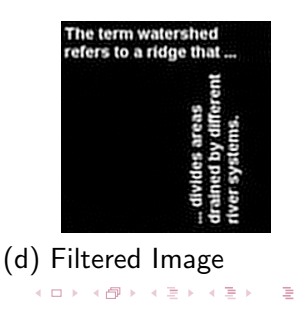

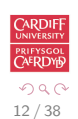

## Ideal Low-Pass Filter Example 2 MATLAB Code

#### [lowpass2.m:](http://www.cs.cf.ac.uk/Dave/CM2202/MATLAB/Fourier_Transform/lowpass2.m)

```
% read in MATLAB demo text image
image = imread('text . png');[M \ N] = size (image)% Show Image
figure(1);imshow ( image ) ;
% compute fft and display its spectra
F = \{ ft2 (double (image)) \};
figure (2):
\frac{\sin \frac{\pi}{2}}{\sin \frac{\pi}{2}} (fftshift (F)) / 256 ):
                                                 % Compute Ideal Low Pass Filter
                                                 u0 = 50; % set cut off frequency
                                                 u = 0: (M-1);
                                                 v = 0:(N-1);
                                                 idx = find(u)M/2:
                                                 u ( id x ) = u ( id x ) - M;
                                                 idy = find(y)N/2;
                                                 v ( id y ) = v ( id y ) - N;
                                                 [V, U] = meshgrid (v, u);
                                                 D=s q r t (U.^2+V.^2);
                                                 H=double (D \leq u0);
                                                 % display
                                                 figure (3) ;
                                                 imshow(fftshift(H)):
                                                 % Apply filter and do inverse FFT
                                                 G=H.*F:
                                                 g= real (ifft 2 (double (G));
                                                 % Show Result
                                                 figure (4):
                                                 imshow(g):
```
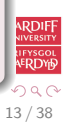

# Low-Pass Butterworth Filter (1)

We introduced the **Butterworth Filter** with **IIR/FIR Filters (Temporal Domain Filtering)**. Let's now study it in more detail.

• Much easier to visualise in Frequency space

### 2D Low-Pass Butterworth Filter

Another popular (and general) filter is the **Butterworth low pass** filter.

In the 2D case,  $H(u, v)$  takes the form

$$
H(u,v)=\frac{1}{1+\left[(u^2+v^2)/w_0^2\right]^n},
$$

where  $n$  is called the **order** of the filter.

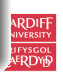

# Low-Pass Butterworth Filter (2)

## Visualising the 1D Low-Pass Butterworth Filter

This keeps some of the high frequency information, as illustrated by the second order **one dimensional** Butterworth filter:

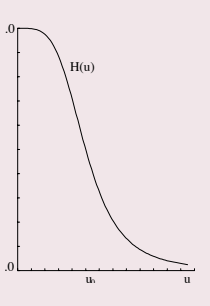

Consequently reduces the blurring.

• Blurring the filter - Butterworth is essentially a smoothed top hat functions  $-$  reduces blurring by the filter.

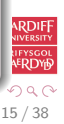

[Filtering](#page-1-0) [Low Pass Filter](#page-2-0) [Other Filters](#page-23-0) [Convolution](#page-25-0)

 $\circ$ 

# Low-Pass Butterworth Filter (3)

Visualising the 2D Low-Pass Butterworth Filter

The 2D second order Butterworth filter looks like this:

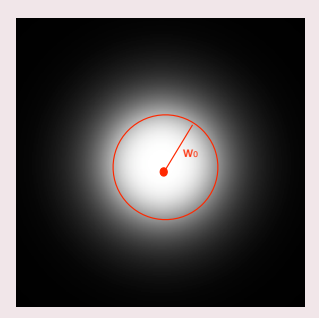

• Note this is **blurred circle** — blurring of the ideal 2D Low-Pass Filter.

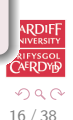

э

 $\left\{ \begin{array}{ccc} 1 & 0 & 0 \\ 0 & 1 & 0 \end{array} \right.$ 

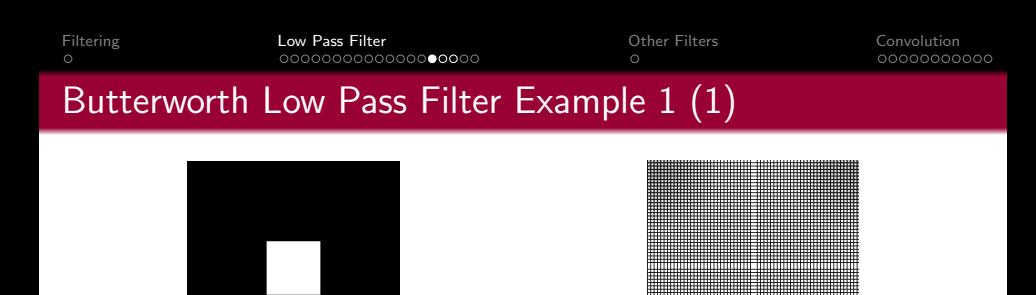

(a) Input Image

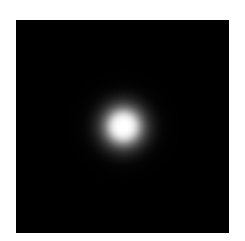

(c) Butterworth Low-Pass Filter

(b) Image Spectra

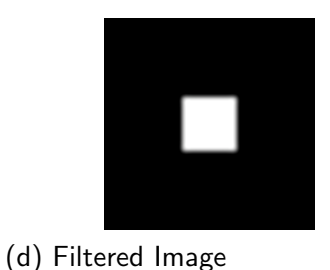

メロメ メ御 メメ きょうくぼう

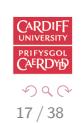

Ğ.

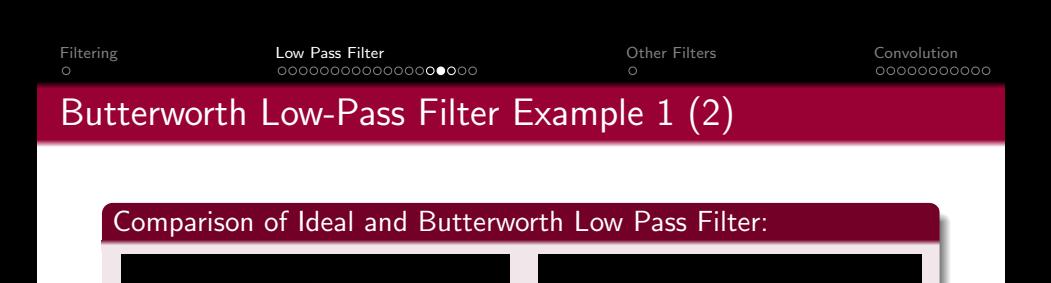

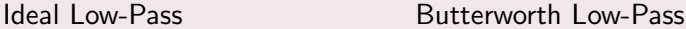

メロメ メ都 メメ きょ メモメ

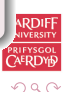

18 / 38

э

## Butterworth Low-Pass Filter Example 1 (3)

#### [butterworth.m:](http://www.cs.cf.ac.uk/Dave/CM2202/MATLAB/Fourier_Transform/butterworth.m)

```
% Load Image and Compute FFT as
% in Ideal Low Pass Filter Example 1
 . . . . . . .
% Compute Butterworth Low Pass Filter
u0 = 20; % set cut off frequency
u = 0:(M-1);
v = 0:(N-1);
idx = find(u)M/2:
u ( id x ) = u ( id x ) - M;
id y = find (v) N/2;
v ( id y ) = v ( id y ) - N;
[V, U] = mesh g rid (v, u):
for i = 1: M
    for i = 1:N%Apply a 2nd order Butterworth
      UVw = double ((U(i,j)*U(i,j) + V(i,j)*V(i,j)) / (u0*u0));H(i, i) = 1/(1 + UVw*UVw):
    end
end
% Display Filter and Filtered Image as before
```
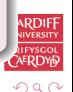

19 / 38

э

 $\left\{ \begin{array}{ccc} 1 & 0 & 0 \\ 0 & 1 & 0 \end{array} \right.$ 

[Filtering](#page-1-0) [Low Pass Filter](#page-2-0) [Other Filters](#page-23-0) [Convolution](#page-25-0)  $\circ$ 

# Butterworth Low-Pass Butterworth Filter Example 2 (1)

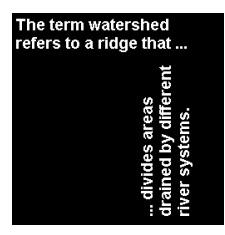

## (a) Input Image

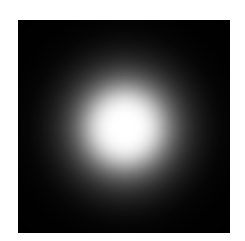

(c) Butterworth Low-Pass Filter

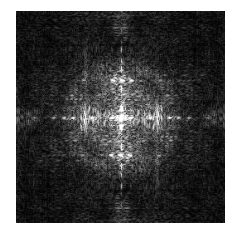

(b) Image Spectra

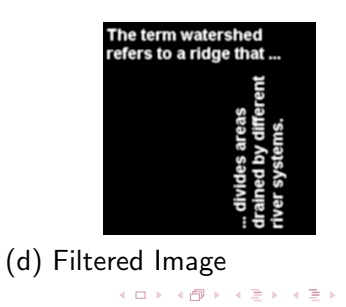

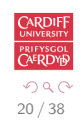

э

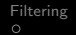

[Filtering](#page-1-0) [Low Pass Filter](#page-2-0) [Other Filters](#page-23-0) [Convolution](#page-25-0)

 $\circ$ 

## Butterworth Low-Pass Filter Example 2 (2)

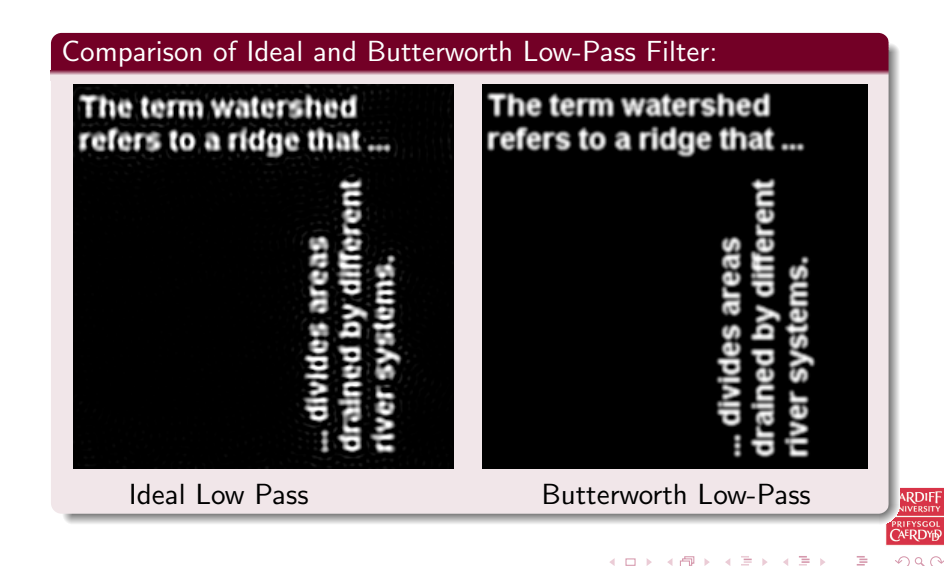

21 / 38

## Butterworth Low Pass Filter Example 2 MATLAB (3)

```
% Load Image and Compute FFT as in Ideal Low Pass Filter
% Example 2
 . . . . . . .
% Compute Butterworth Low Pass Filter
u0 = 50; % set cut off frequency
u = 0:(M-1);
v = 0:(N-1);
idx = find(u)M/2:
u ( id x ) = u ( id x ) - M;
id y = find (v) N/2;
v ( id y ) = v ( id y ) - N;
[V, U] = mesh g rid (v, u):
for i = 1: M
    for i = 1:N%Apply a 2nd order Butterworth
      UVw = double ((U(i,j)*U(i,j) + V(i,j)*V(i,j)) / (u0*u0));H(i, i) = 1/(1 + UVw*UVw):
    end
end
% Display Filter and Filtered Image as before
```
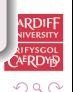

<span id="page-21-0"></span>22 / 38

э

 $\left\{ \begin{array}{ccc} 1 & 0 & 0 \\ 0 & 1 & 0 \end{array} \right.$ 

 $\circ$ 

# Low Pass Filtering Noisy Images

## How to create noise and results of Low Pass Filtering

## Use Matlab function, imnoise() to add noise to image [\(lowpass.m,](http://www.cs.cf.ac.uk/Dave/CM2202/MATLAB/Fourier_Transform/lowpass.m) [lowpass2.m\)](http://www.cs.cf.ac.uk/Dave/CM2202/MATLAB/Fourier_Transform/lowpass2.m):

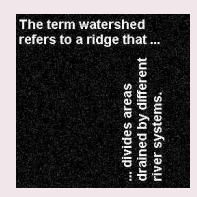

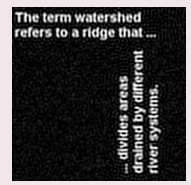

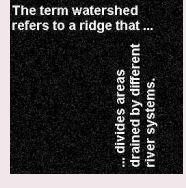

#### (a) Input Noisy Image (b) Deconvolved Noisy Image (Low Cut−Off)

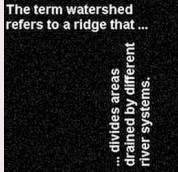

(c) Input Noisy Image (d) Deconvolved No[isy](#page-21-0) I[ma](#page-23-0)[g](#page-21-0)[e \(](#page-22-0)[H](#page-23-0)[ig](#page-21-0)[he](#page-22-0)[r](#page-23-0) [Cu](#page-1-0)[t](#page-2-0)[O](#page-23-0)[ff\)](#page-0-0)

<span id="page-22-0"></span>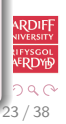

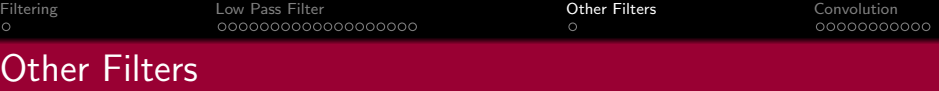

#### Other Filters

- High-Pass Filters opposite of low-pass, select high frequencies, attenuate those **below**  $u_0$ 
	- Band-pass allow frequencies in a range  $u_0 \ldots u_1$  attenuate those outside this range
	- Band-reject opposite of band-pass, attenuate frequencies within  $u_0 \ldots u_1$  select those outside this range
		- Notch attenuate frequencies in a narrow bandwidth around cut-off frequency,  $u_0$
		- Resonator amplify frequencies in a narrow bandwidth around cut-off frequency,  $u_0$

Other filters exist that essentially are a combination/variation of the above

<span id="page-23-0"></span>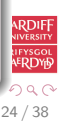

<span id="page-24-0"></span>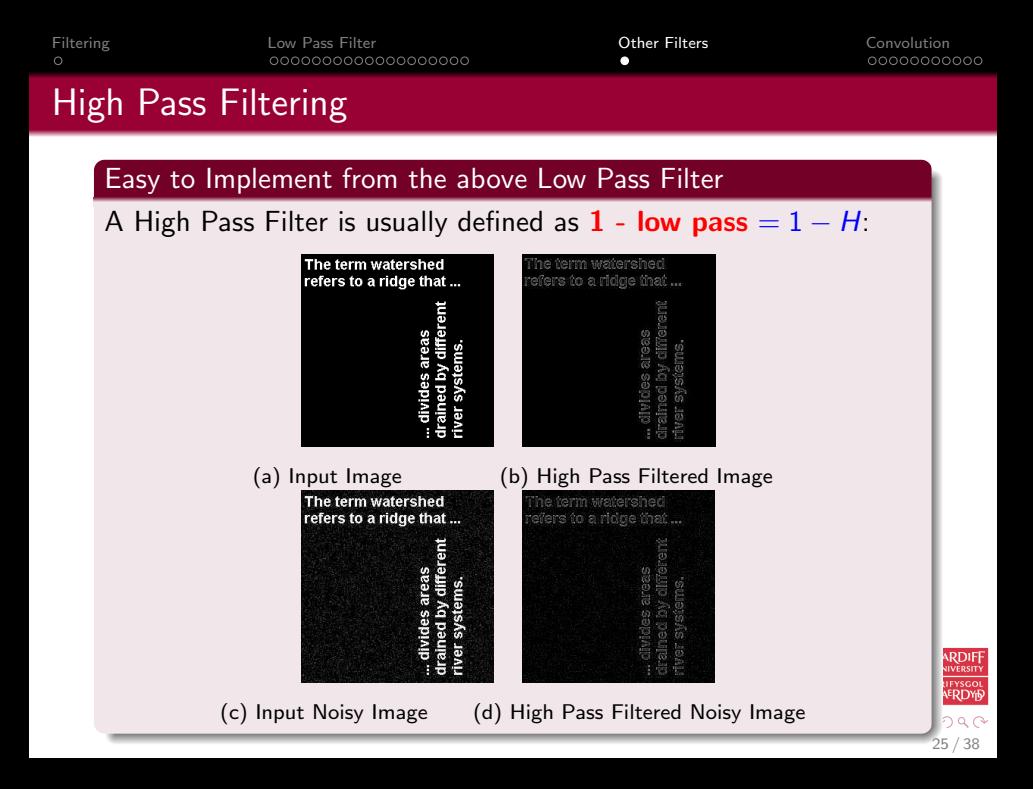

## **Convolution**

#### Many Useful Applications of Convolution

Several important audio and optical effects can be described in terms of convolutions.

- $\bullet$  Filtering In fact the **above Fourier filtering** is applying convolutions of a low pass filter where the equations are Fourier Transforms of real space equivalents.
- $\bullet$  Deblurring high pass filtering
- Reverb impulse response convolution (**more soon**).

Note we have seen a discrete real domain example of Convolution with **Edge Detection**.

<span id="page-25-0"></span>26 / 38

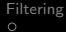

## Formal Definition of 1D Convolution:

Let us examine the concepts using 1D continuous functions.

The convolution of two functions  $f(x)$  and  $g(x)$ , written  $f(x) * g(x)$ , is defined by the integral

$$
f(x)*g(x) = \int_{-\infty}^{\infty} f(\alpha)g(x-\alpha) d\alpha.
$$

∗ is the mathematical notation for convolution.

No Fourier Transform in sight here — but wait!

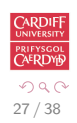

 $\left\{ \begin{array}{ccc} 1 & 0 & 0 \\ 0 & 1 & 0 \end{array} \right.$ 

28 / 38

K ロ > K 센 > K 경 > K 경 > 시 경

# 1D Convolution Real Domain Example (1)

Convolution of Two Top Hat Functions

For example, let us take two **top hat functions**:

Let  $f(\alpha)$  be the top hat function shown:

 $f(\alpha) = \begin{cases} 1 & \text{if } |\alpha| \leq 1 \\ 0 & \text{otherwise} \end{cases}$ 0 otherwise,

and let  $g(\alpha)$  be as shown in next slide, defined by

 $g(\alpha) = \begin{cases} 1/2 & \text{if } 0 \leq \alpha \leq 1 \\ 0 & \text{otherwise} \end{cases}$ 0 otherwise.

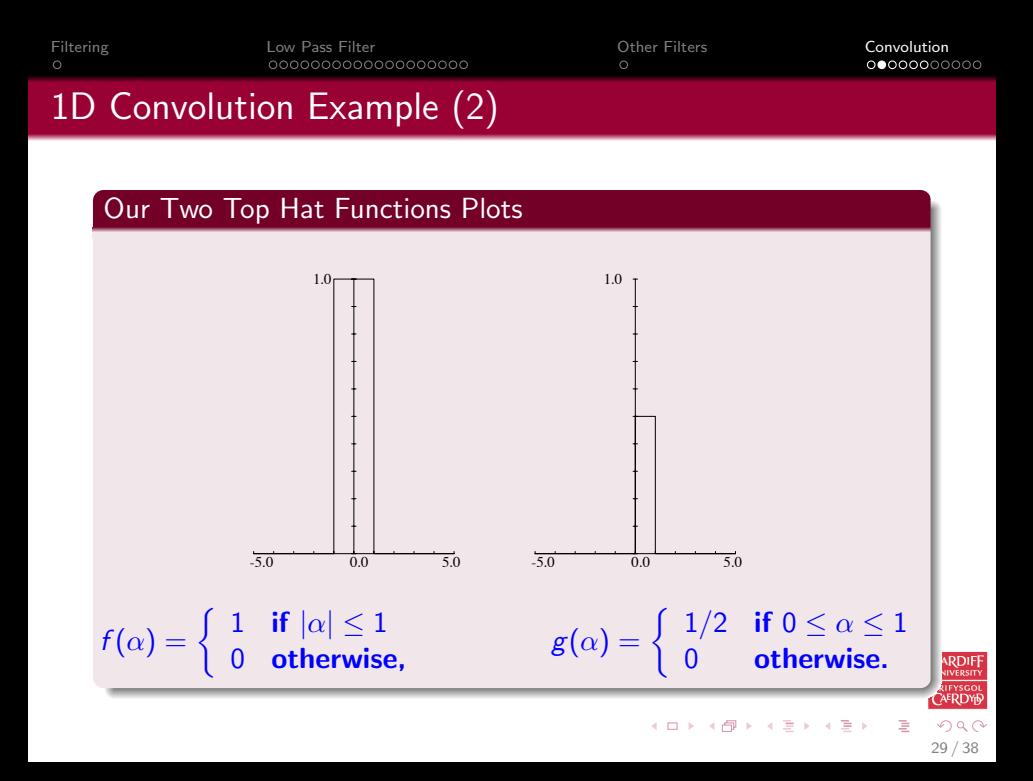

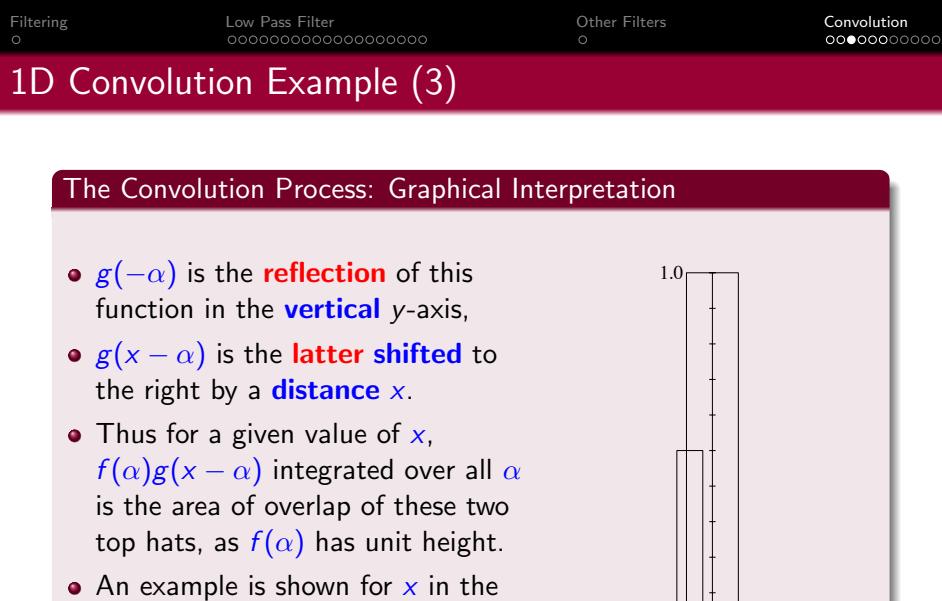

 $x0.0$  5.0

 $\left\{ \begin{array}{ccc} 1 & 0 & 0 \\ 0 & 1 & 0 \end{array} \right.$ 

30 / 38

*x*0.0

range  $-1 \leq x \leq 0$  opposite

31 / 38

メロメ メ都 メメ きょ メモメ

# 1D Convolution Example (4)

#### So the solution is:

If we now consider x moving from  $-\infty$  to  $+\infty$ , we can see that

- For  $x \le -1$  or  $x \ge 2$ , there is **no overlap**;
- As x goes from  $-1$  to 0 the area of overlap **steadily increases** from 0 to  $1/2$ ;
- As x increases from to 1, the overlap area remains at  $1/2$ ;
- Finally as  $x$  increases from 1 to 2, the overlap area steadily decreases again from  $1/2$  to 0.
- Thus the convolution of  $f(x)$  and  $g(x)$ ,  $f(x) * g(x)$ , in this case has the form shown on next slide

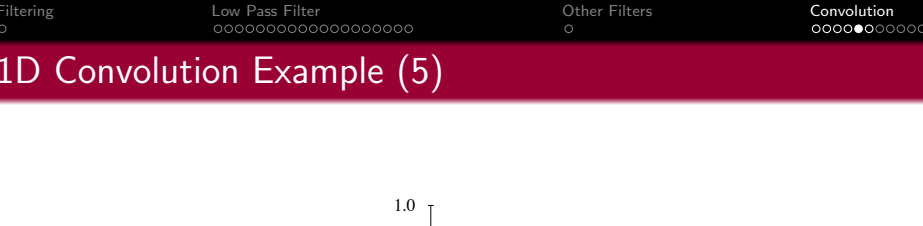

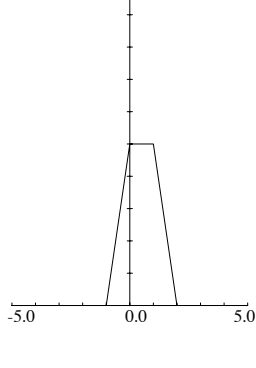

Result of  $f(x) * g(x)$ 

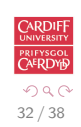

重

メロメ メ都 メメ きょ メモメ

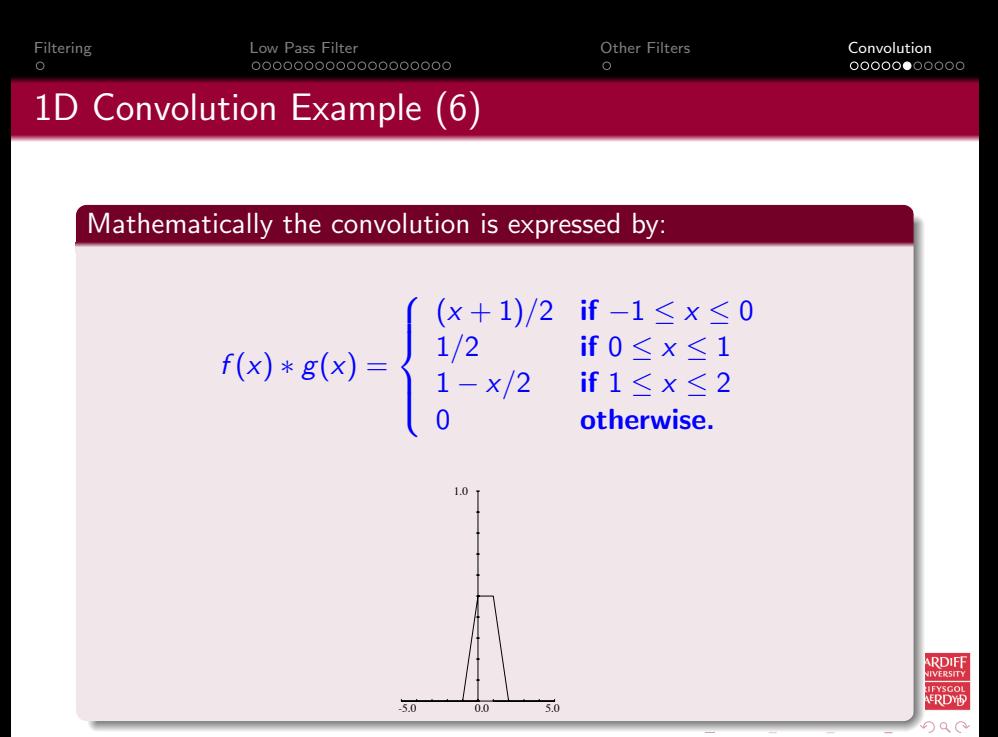

<span id="page-32-0"></span>33 / 38

# Fourier Transforms and Convolution

#### Convolution Theorem: Convolution in Frequency Space is Easy

One **major** reason that Fourier transforms are so important in signal/image processing is the **convolution theorem** which states that:

If  $f(x)$  and  $g(x)$  are two functions with Fourier transforms  $F(u)$ and  $G(u)$ , then the Fourier transform of the convolution  $f(x) * g(x)$  is simply the product of the Fourier transforms of the two functions,  $F(u)G(u)$ .

#### Recall our Low Pass Filter Example (MATLAB CODE)

% Apply filter  $G=H.*F$ ;

Where  $F$  was the Fourier transform of the image,  $H$  the filter

<span id="page-33-0"></span>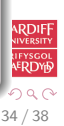

## Computing Convolutions with the Fourier Transform

## Example Applications:

- $\bullet$  To apply some reverb to an audio signal.
- $\bullet$  To compensate for a less than ideal image capture system.

## Deconvolution: Compensating for undesirable effects

To do this fast convolution we simply:

- **•** Take the **Fourier transform** of the **audio/imperfect image**,
- **•** Take the Fourier transform of the function describing the effect of the system,
- **To remove/compensate** for effect: Divide by the effect's Fourier Transform to obtain the Fourier transform of the 'ideal' audio/image.
- **Inverse** Fourier transform to recover the new **improved** audio/image.

This process is sometimes referred to as **deconvolution**.

<span id="page-34-0"></span>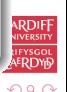

# Image Deblurring Deconvolution Example

#### Inverting our Previous Low-Pass Filter

Recall our Low Pass (Butterworth) Filter example of a few slides ago: [butterworth.m:](http://www.cs.cf.ac.uk/Dave/CM2202/MATLAB/Fourier_Transform/butterworth.m) [deconv.m](http://www.cs.cf.ac.uk/Dave/CM2202/MATLAB/Fourier_Transform/deconv.m) and [deconv2.m](http://www.cs.cf.ac.uk/Dave/CM2202/MATLAB/Fourier_Transform/deconv2.m) reuses this code and adds a deconvolution stage:

- Our computed butterworth low pass filter,  $H$  is our blurring function О.
- $\bullet$  So to simply invert this we can divide (as opposed to multiply) by H with the blurred image  $G$  effectively a high pass filter

```
Ghigh = G./H:
ghigh=real(ifft2(double(Ghigh)));
figure(5)
imshow(ghigh)
```
- In this ideal example we clearly get  $F$  back and to get the image simply to inverse Fourier Transfer. .
- In the real world we don't really know the exact blurring function  $H$  so things are not so easy. .

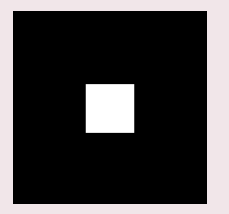

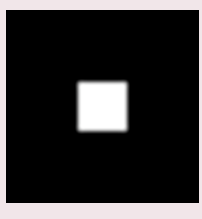

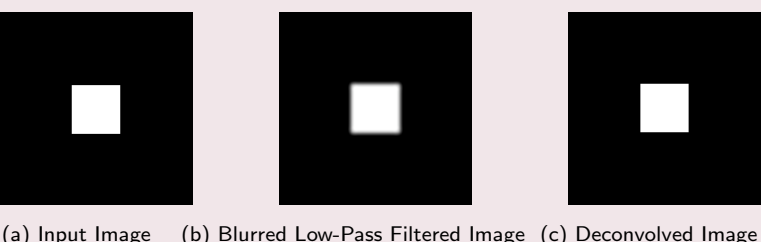

<span id="page-35-0"></span>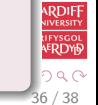

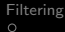

## deconv2.m results

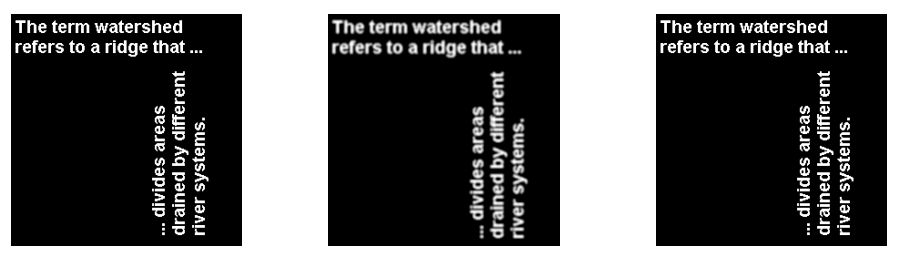

(a) Input Image (b) Blurred Low-Pass Filtered Image (c) Deconvolved Image

<span id="page-36-0"></span>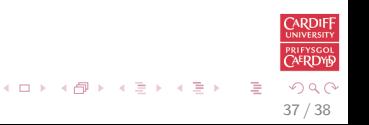

 $\circ$ 

[Filtering](#page-1-0) [Low Pass Filter](#page-2-0) [Other Filters](#page-23-0) [Convolution](#page-25-0)

## Deconvolution is not always that simple!

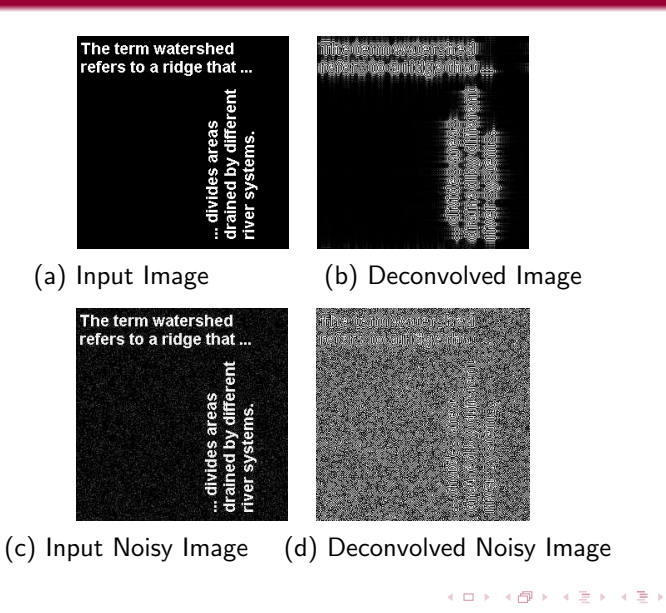

<span id="page-37-0"></span>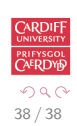